# IPS CaseDesigner® 2.1 Gebruiksaanwijzing

# Belangrijk - Afwijzing van aansprakelijkheid:

Dit product vormt een onderdeel van een algeheel concept en mag alleen worden gebruikt in combinatie met de bijbehorende originele producten en volgens de instructies en aanbeveling van Nobel Biocare. Door het afgeraden gebruik van producten die door derden zijn gemaakt in combinatie met producten van Nobel Biocare, vervalt elke garantie of andere verplichting, expliciet of impliciet, van Nobel Biocare. De gebruiker van producten van Nobel Biocare of KLS Martin is verplicht te bepalen of een product al dan niet geschikt is voor de betreffende patiënt en omstandigheden. Nobel Biocare wijst elke aansprakelijkheid af, expliciet of impliciet, en is niet verantwoordelijk voor directe, indirecte, punitieve of andere schadevergoedingen die een gevolg zijn van of in verband staan met fouten bij de professionele beoordeling of uitvoering bij het gebruik van producten van Nobel Biocare. De gebruiker is ook verplicht de laatste ontwikkelingen met betrekking tot dit Nobel Biocare-product en de toepassingen ervan regelmatig te bestuderen. In geval van twijfel moet de gebruiker contact opnemen met Nobel Biocare. Omdat het gebruik van dit product onder controle staat van de gebruiker, is het zijn/haar verantwoordelijkheid. Nobel Biocare aanvaardt geen enkele aansprakelijkheid voor daaruit voortvloeiende schade.

Houd er rekening mee dat sommige producten die in deze gebruiksaanwijzing nader worden beschreven mogelijkerwijs niet op alle markten door de regelgevende instantie zijn goedgekeurd of vrijgegeven, of mogen worden verkocht.

## Beschrijving:

IPS CaseDesigner® is een softwareoplossing voor ondersteuning van het diagnoseproces en de behandelingsplanning voor craniomaxillofaciale en aanverwante behandelingen.

IPS CaseDesigner® heeft specifieke functies voor het visualiseren van diagnostische informatie, bijvoorbeeld van CT-scans, het uitvoeren van specifieke metingen in de beeldgegevens en het plannen van chirurgische handelingen ter ondersteuning van het diagnose- en behandelplanningsproces.

Op basis van de diagnose- en planningsgegevens kan de IPS-ontwerpservice geïndividualiseerde chirurgische hulpmiddelen aanbieden.

IPS CaseDesigner® is een gebruikersinterface voor ondersteuning van het diagnoseproces en de behandelingsplanning voor craniomaxillofaciale en aanverwante behandelingen.

## Beoogd doeleinde:

Het beoogde doeleinde van de software is ondersteuning van het diagnoseproces en de behandelingsplanning voor tandheelkundige en craniomaxillofaciale procedures.

# Beoogd gebruik:

IPS CaseDesigner® is software die is geïndiceerd voor de ondersteuning van het diagnose- en behandelplanningsproces voor tandheelkundige en craniomaxillofaciale procedures. IPS CaseDesigner® is software die ook wordt gebruikt als beeldsegmentatiesysteem en voor de overdracht van beeldinformatie van een scanner zoals een CT-scanner.

IPS CaseDesigner® vereenvoudigt bovendien het serviceaanbod van geïndividualiseerde chirurgische hulpmiddelen.

## Indicaties voor gebruik:

IPS CaseDesigner® is software die is geïndiceerd voor de ondersteuning van het diagnose- en behandelingsplanningsproces voor craniomaxillofaciale ingrepen. IPS CaseDesigner® is software die ook wordt gebruikt als beeldsegmentatiesysteem en voor de overdracht van beeldinformatie van een scanner zoals een CT-scanner.

IPS CaseDesigner® vereenvoudigt bovendien het serviceaanbod van geïndividualiseerde chirurgische hulpmiddelen.

# Apparatuur met meetfunctie:

De meetnauwkeurigheid is afhankelijk van de beeldgegevens, de gebruikte scannerhardware en de kalibratie- en acquisitie-instellingen ervan. De meting kan niet nauwkeuriger zijn dan de resolutie van het beeld. IPS CaseDesigner® software meldt de waarde, afgerond op één cijfer na de komma, gebaseerd op door de gebruiker gekozen punten.

# Contra-indicaties:

Geen bepaald voor IPS CaseDesigner®.

## Waarschuwingen:

Als een nieuw/e hulpmiddel/behandelingsmethode voor het eerst wordt gebruikt, kan samenwerking met een collega die ervaring heeft met het nieuwe hulpmiddel/de nieuwe behandelingsmethode mogelijke complicaties helpen voorkomen.

## Waarschuwingen:

Een aantal technische waarschuwingen (bijv. inconsistente CT-gegevens, corrupte STLgegevens) worden in IPS CaseDesigner® weergegeven.

Op een waarschuwingspaneel kunnen tijdens het maken van modellen, diagnoses of osteotomiesimulaties een of meer van de volgende waarschuwingen worden weergegeven.

## **Verkeerde uitlijning van de bovenkaak gedetecteerd.**

Gebruik de functie **Handmatige initialisatie** voor een correcte uitlijning van de bovenkaak om het risico op onjuiste operatieplanning te verminderen.

## **Verkeerde uitlijning van de onderkaak gedetecteerd.**

Gebruik de functie **Handmatige initialisatie** voor een correcte uitlijning van de onderkaak om het risico op onjuiste operatieplanning te verminderen.

## **Verkeerde uitlijning van beide kaken gedetecteerd.**

Gebruik de functie **Handmatige initialisatie** voor een correcte uitlijning van de kaken om het risico op onjuiste operatieplanning te verminderen.

## **Voor de separatie van beide kaken werd Harde Separatie gebruikt.**

Om het risico op onvolledige (plannings)informatie in het operatieplan te verminderen, kunt u de **Expertinstellingen** voor fossa-condylusscheiding aanpassen als u geen harde scheiding wenst.

## **Voor de scheiding van beide kaken werd normale scheiding gebruikt.**

Om het risico op onvolledige (plannings)informatie in het operatieplan te verminderen, kunt u de **Expertinstellingen** voor fossa-condylusscheiding aanpassen om een ander type scheiding te gebruiken.

## **Verkeerde kaak separatie gedetecteerd.**

Pas de **Expertinstellingen** voor fossa-condylusscheiding aan om een correcte kaakscheiding te verkrijgen en om het risico op een onjuist operatieplan te verminderen.

## **Bovenkaak wordt handmatig geïnitialiseerd.**

De berekende uitlijning van de bovenkaak wordt geïnitialiseerd aan de hand van de overeenkomstige punten die met de functie **Handmatige initialisatie** werden geplaatst. Zorg voor een correcte kaakuitlijning voordat u het operatieplan voltooit om het risico op onjuiste operatieplanning te verminderen.

## **Onderkaak werd handmatig geïnitialiseerd.**

De berekende uitlijning van de onderkaak wordt geïnitialiseerd aan de hand van de overeenkomstige punten die met de functie **Handmatige initialisatie** werden geplaatst. Zorg voor een correcte kaakuitlijning voordat u het operatieplan voltooit om het risico op onjuiste operatieplanning te verminderen.

#### **Beide kaken werden handmatig geïnitialiseerd.**

De berekende uitlijning van beide kaken wordt geïnitialiseerd aan de hand van de overeenkomstige punten die met de functie **Handmatige initialisatie** werden geplaatst. Zorg voor een correcte kaakuitlijning voordat u het operatieplan voltooit om het risico op onjuiste operatieplanning te verminderen.

#### **De slicedikte van de DICOM-set is te groot**

Raadpleeg de Helpbestanden voor informatie over hoe u geldige DICOM-bestanden maakt in overeenstemming met het aanbevolen scanprotocol.

#### **De DICOM-set heeft inconsistente slicestappen**

Raadpleeg de Helpbestanden voor informatie over hoe u geldige DICOM-bestanden maakt in overeenstemming met het aanbevolen scanprotocol.

## **De slicestap van de DICOM-set is te groot**

Raadpleeg de Helpbestanden voor informatie over hoe u geldige DICOM-bestanden maakt in overeenstemming met het aanbevolen scanprotocol.

## **Corrupt bestand**

Het bestand van ["bovenste scan","onderste scan", "occlusiescan" ] kon niet worden geopend; selecteer een ander bestand. Neem contact op met de helpdesk als het probleem blijft bestaan.

#### **Corrupte bestanden**

Beiden bestanden konden niet worden geopend; selecteer andere bestanden. Neem contact op met de helpdesk als het probleem blijft bestaan.

## **De naam in het DICOM-bestand is niet hetzelfde als de naam van de patiënt**

Om het risico op het gebruik van onjuiste gegevens voor het maken van het patiëntmodel te verminderen, moet u de naam van de patiënt verifiëren en controleren of de naam van de patiënt en de naam in de gebruikte DICOM-set overeenkomen.

#### **Splint voltooien voor huidige operatieplanning**

De gegenereerde splintbestanden zijn alleen geldig voor de geplande operatie. Als u de operatieplanning wilt wijzigen, moet u de functie Ontgrendelen gebruiken om de splint te verwijderen en veranderingen aan te brengen.

Denk eraan dat lokaal geproduceerde chirurgische splints moeten worden vervaardigd met behulp van gevalideerde processen en passende materialen volgens de gebruiksaanwijzing van de fabrikant. Voorafgaand aan de operatie moet de optimale pasvorm worden gecontroleerd.

#### **Overlappende modellen gedetecteerd. Verhoog de autorotatiewaarde.**

Verhoog de autorotatiewaarde om het risico op een verkeerde chirurgische pasvorm te verminderen.

## **Overlappende modellen gedetecteerd.**

Pas de autorotatie aan om overlappende modellen te voorkomen. Druk op Doorgaan als u wilt doorgaan met het maken van de splint.

#### **Fragmenten kunnen elkaar overlappen.**

Als in de wizard **Virtuele occlusie** de boven- en onderkaak elkaar snijden, moet het model worden bijgeslepen om de definitieve occlusale positie te bereiken.

#### **Chirurgische splint voor pre-op positie**

Houd er rekening meer dat er een splint wordt gemaakt voor de pre-op positie van de patiënt.

## Beoogde gebruikers en patiëntgroepen:

IPS CaseDesigner® wordt gebruikt door een interdisciplinair behandelteam ter ondersteuning bij de behandeling van patiënten die tandheelkundige, craniomaxillofaciale of aanverwante behandelingen ondergaan.

De softwareoplossing is bedoeld voor patiënten die een tandheelkundige behandeling moeten ondergaan.

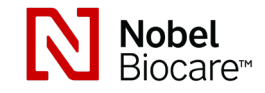

# IPS CaseDesigner® 2.1 Gebruiksaanwijzing

# Cybersecurity:

Aanbevolen wordt actieve en actuele antivirus- en antimalwaresoftware - samen met een goed geconfigureerde firewall - op de computer te installeren waarop u IPS CaseDesigner® gaat gebruiken. Bovendien dient u altijd uw computer te vergrendelen wanneer deze zonder toezicht wordt achtergelaten.

# Compatibiliteit:

IPS CaseDesigner® is niet verbonden met andere medische apparatuur.

Deze versie van IPS CaseDesigner® is compatibel met vorige versies van IPS CaseDesigner®.

## Interoperabiliteit

N.v.t. omdat de software geen gegevens uitwisselt met andere medische apparatuur.

## Beoogde levensduur

Voor software is de beoogde levensduur onbeperkt. Wanneer de software wordt gebruikt op de ondersteunde besturingssystemen, blijven de prestaties voldoen aan het beoogde gebruik.

## Vereisten en beperkingen voor softwareprestaties:

IPS CaseDesigner® is afhankelijk van de besturingssystemen waarmee het wordt gebruikt. Het is daarom belangrijk ervoor te zorgen dat IPS CaseDesigner® uitsluitend met goedgekeurde besturingssystemen wordt gebruikt. Meer informatie over welke besturingssystemen zijn goedgekeurd vindt u in de "Computerrichtlijnen voor IPS CaseDesigner®".

## Klinische voordelen en ongewenste bijwerkingen

IPS CaseDesigner® is een onderdeel van craniomaxillofaciale chirurgie. Artsen kunnen de software gebruiken ter ondersteuning van het diagnose- en behandelplanningsproces.

Er zijn geen bijwerkingen bekend.

## Voorzieningen en training:

Artsen - zowel nieuwe als ervaren gebruikers van implantaten, prothesen en bijbehorende software - wordt met klem aangeraden om altijd eerst een speciale training te volgen voordat zij een nieuwe behandelmethode gaan gebruiken. Nobel Biocare heeft een uitgebreid aanbod aan cursussen voor diverse kennis- en ervaringsniveaus. Meer informatie vindt u op www.nobelbiocare.com.

# Gebruiksinstructies:

## Installatie van de software:

Installeer de software volgens de IPS CaseDesigner®-installatiehandleiding.

# Starten van de software:

Om de toepassing te openen, dubbelklikt u op het IPS CaseDesigner®-snelkoppelingspictogram op het bureaublad. Nadat de software is geopend, kunt u starten met het werken met patiëntbestanden.

## IPS CaseDesigner®-werkstroomstappen:

Van de patiënt wordt een scan gemaakt volgens de scanningsprotocollen die voor IPS CaseDesigner® zijn gedefinieerd. De modellen worden met finale occlusie gescand. Beide delen van de dentale gietvorm worden ook gescand, individueel, maar als onderdeel van één DICOM-set. De resulterende DICOM-bestanden worden gebruikt voor het maken van het patiëntmodel, operatiemodellen, occlusiemodellen en huid.

Diagnosemiddelen zijn beschikbaar voor de gebruiker om de mandibulaire zenuw aan te duiden of om afstanden, hoeken of waarden te meten. Een cefalometrisch kader stelt de gebruiker in staat om de oriëntatiepunten, die voor de cefalometrische analyse moeten worden gebruikt, aan te duiden.

Met de chirurgische hulpmiddelen kan het virtuele model worden geosteotomiseerd volgens verschillende osteotomietypen, inclusief le Fort I, sagittale split, ramus, segmentale en kinosteotomieën. De bewegingen van de verschillende botsegmenten kunnen worden gesimuleerd. Een chirurgisch splintbestand kan worden gemaakt en de lijst van osteosyntheseplaten kan worden geraadpleegd voor het selecteren van de platen die tijdens de operatie moeten worden gebruikt.

Als u een afgedrukt exemplaar van de gebruiksinstructies wenst, verzoeken wij u contact op te nemen met de klantenservice.

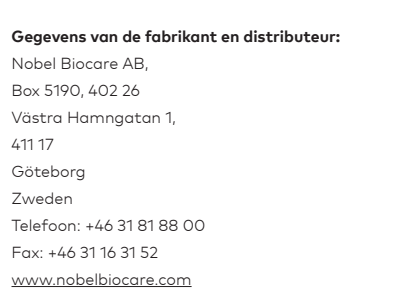

Canada - licentie-uitzondering: houd er rekening mee dat mogelijk niet alle in deze gebruiksaanwijzing beschreven producten overeenkomstig de Canadese wetgeving gelicentieerd zijn.

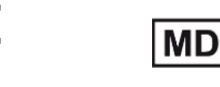

Raadpleeg de gebruiksinstructies

## Gegevens Basic UDI-DI:

**2797** CE-markering voor hulpmiddelen van klasse Im

 $\epsilon$ 

In de onderstaande tabel vindt u de gegevens van de Basic UDI-DI voor de in deze gebruiksaanwijzing beschreven hulpmiddelen.

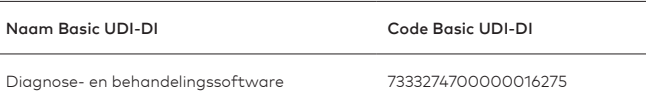

## Verklaring van symbolen:

In de onderstaande tabel worden de symbolen beschreven die mogelijk aanwezig zijn op het etiket van het hulpmiddel of in de bijbehorende informatie van het hulpmiddel. Op het etiket van het hulpmiddel of in de bijbehorende informatie vindt u de van toepassing zijnde symbolen.

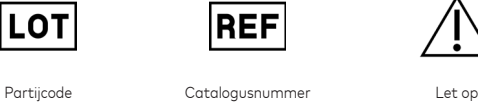

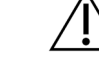

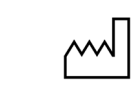

Raadpleeg de gebruiksinstructies Bevat of aanwezigheid van ftalaten

'ncuc

PHT

ID

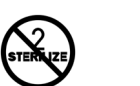

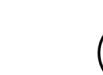

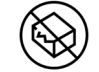

Fabricagedatum

Niet opnieuw steriliseren Niet opnieuw gebruiken Niet gebruiken als de verpakking is beschadigd

**Rx Only** 

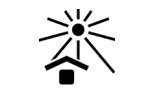

Alleen op voorschrift gebruiken

Patiënt-ID Niet blootstellen aan zonlicht

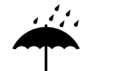

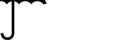

Droog houden Fabrikant Medisch hulpmiddel

**MD** 

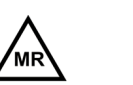

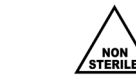

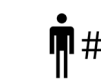

MRI-voorwaardelijk Niet-steriel Patiëntnummer

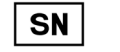

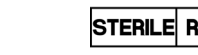

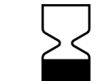

Serienummer Gesteriliseerd met behulp

Uiterste gebruiksdatum

NL Alle rechten voorbehouden.

Nobel Biocare, het Nobel Biocare-logotype en alle andere handelsmerken die in dit document worden gebruikt, zijn, als niets anders wordt aangegeven of blijkt uit de context in een bepaald geval, handelsmerken van Nobel Biocare. Productafbeeldingen worden niet noodzakelijkerwijs op de juiste schaal weergegeven.

van straling

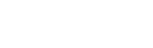

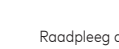

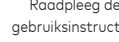